**INSTRUCTION MANUAL** 

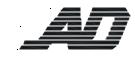

# 20-INCH TFT-LCD MONITOR ADMNLCD20

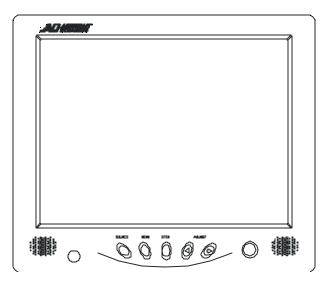

Please read this manual thoroughly before use, and keep it handy for future reference.

Part Number 8200-0394-00 A 0

# WARNING:

TO REDUCE THE RISK OF FIRE OR ELECTRIC SHOCK, DO NOT EXPOSE THIS PRODUCT TO RAIN OR MOISTURE. DO NOT INSERT ANY METALLIC OBJECT THROUGH VENTILATION GRILLS.

# CAUTION:

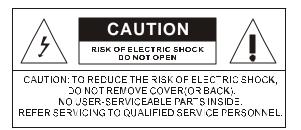

## **Explanation of Graphical Symbols**

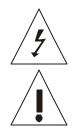

The lightning flash with arrowhead symbol, within an equilateral triangle, is intended to alert the user to the presence of uninsulated "dangerous voltage" within the product's enclosure that may be of sufficient magnitude to constitute a risk of electric shock to persons.

The exclamation point within an equilateral triangle is intended to alert the user to the presence of important operating and maintenance (servicing) instructions in the literature accompanying the product.

# Precautions Safety ------

Should any liquid or solid object fall into the cabinet, unplug the unit and have it checked by the qualified personnel before operating it any further.

Unplug the unit from the wall outlet if it is not going to be used for several days or more. To disconnect the cord, pull it out by the plug. Never pull the cord itself.

Allow adequate air circulation to prevent internal heat build up. Do not place the unit on surfaces (rugs, blankets, etc.) or near materials(curtains, draperies) that may block the ventilation holes.

#### Installation -----

Do not install the unit in an extremely hot or humid place or in a place subject to excessive dust or mechanical vibration.

The unit is not designed to be waterproof. Exposure to rain or water may damage the unit.

**Cleaning -----**Clean the unit with a slightly damp soft cloth. Use a mild household detergent. Never use strong solvents such as thinner or benzine as they might damage the finish of the unit.

Retain the original caton and packing materials for safe transport of this unit in the future.

# FCC COMPLIANCE STATEMENT

INFORMATION TO THE USER: THIS EQUIPMENT HAS BEEN TESTED AND FOUND TO COMPLY WITH THE LIMITS FOR A CLASS B DIGITAL DEVICE, PURSUANT TO PART 15 OF THE FCC RULES. THESE LIMITS ARE DESIGNED TO PROVIDE REASONABLE PROTECTION AGAINST HARMFUL INTERFERENCE IN A RESIDENTIAL INSTALLATION. THIS EQUIPMENT GENERATES, USES AND CAN RADIATE RADIO FREQUENCY ENERGY AND, IF NOT INSTALLED AND USED IN ACCORDANCE WITH THE INSTRUCTIONS, MAY CAUSE HARMFUL INTERFERENCE TO RADIO COMMUNICATIONS. HOWEVER, THERE IS NO GUARANTEE THAT INTERFERENCE WILL NOT OCCUR IN A PARTICULAR INSTALLATION. IF THIS EQUIPMENT DOES CAUSE HARMFUL INTERFERENCE TO RADIO OR TELEVISION RECEPTION, WHICH CAN BE DETERMINED BY TURNING THE EQUIPMENT OFF AND ON, THE USER IS ENCOURAGED TO TRY TO CORRECT THE INTERFERENCE BY ONE ON MORE OF THE FOLLOWING MEASURES : -REORIENT OR RELOCATE THE RECEIVING ANTENNA -INCREASE THE SEPARATION BETWEEN THE EQUIPMENT AND RECEIVER. -CONNECT THE EQUIPMENT INTO AN OUTLET ON A CIRCUIT DIFFERENT FROM THAT TO WHICH THE RECEIVER IS CONNECTED. -CONSULT THE DEALER OR AN EXPERIENCED RADIO/TV TECHNICIAN FOR HELP

**CAUTION:** CHANGES OR MODIFICATIONS NOT EXPRESSLY APPROVED BY THE PARTY RESPONSIBLE FOR COMPLIANCE COULD VOID THE USER'S AUTHORITY TO OPERATE THE EQUIPMENT.

THIS PRODUCT COMPLIES WITH VARIOUS OTHER REGIONAL AND SAFETY REGULATIONS SUCH AS: FCC, CE. THESE CERTIFICATIONS ARE NOTED ON THE PRODUCT LABEL.

- 2 -

## **IMPORTANT SAFEGUARDS**

- READ INSTRUCTIONS -- All the safety and operating instructions should be read before the appliance is operated. 1.
- RETAIN INSTRUCTIONS The safety and operating instructions should be retained for future reference. 2.
- CLEANING -- Unplug video monitor or equipment from the wall outlet before cleaning. Do not use liquid cleaners or aerosol cleaners. Use a damp cloth for cleaning. 3.
- 4 ATTACHMENTS -- Do not use attachments not recommended by the video monitor or equipment manufacturer as they may result in the risk of fire, electric shock or injury to persons.
- WATER AND MOISTURE Do not use video monitor or equipment near water for example, near a bathtub, washbowl, kitchen sink, laundry tub, in a wet basement, or near a swimming pool, or the like. 5.
- ACCESSORIES -- Do not place video monitor or equipment on an unstable cart, stand or table. The video monitor or equipment may fall, causing serious injury to a child or adult, and serious damage to the equipment. Wall or shelf mounting 6 should follow the manufacturer's instructions, and should use a mounting kit approved by the manufacturer.
- 6A. Video monitor or equipment and cart combinations should be moved with care. Quick stops, excessive force, and uneven surfaces may cause the equipment and cart combination to overturn
- VENTILATION-- Slots and openings in the cabinet and the back or bottom are provided for ventilation, and to ensure reliable operation of the video monitor or equipment and to 7. reliable operation of the video monitor or equipment and to protect it from overheating. These openings must not be blocked or covered. The openings should never be blocked by placing the video monitor or equipment on a bed, sofa, rug, or other similar surface. Video monitor or equipment should never be placed near or over a radiator or heat register. Video monitor or equipment receiver should not be placed in a built-in installation such as a bookcase unless proper ventilation is provided.
- POWER SOURCES -- Video monitor or equipment should be operated only from the type of power source indicated on the marking label. If you are not sure of the type of power 8 supplied to your home, consult your video monitor or equipment dealer or local power company. For video monitor or equipment designed to operate from battery power refer to the operating instructions.
- GROUNDING OR POLARIZATION -- This video monitor may 9. be equipped with a polarized alternating - current line plug (a plug having one blade wider than the other). This plug will fit into the power outlet only one way. This is a safety feature. If you are unable to insert the plug fully into the outlet, try reversing the plug. If the plug should still fail to fit, contact your electrician to replace your obsolete outlet. Do not defeat the safety purpose of the polarized plug.
  - Alternate Warnings This video monitor is equipped with a three-wire grounding-type plug, a plug having a third (grounding) pin. This plug will only fit into a grounding-type power outlet. This is a safety feature. If you are unable to insert the plug into the outlet, contact your electrician to replace your obsolete outlet. Do not defeat the safety purpose of the grounding-type plug. purpose of the grounding-type plug.

- OWER CORDS Do not allow anything to rest on the power cord. Do not locate video monitor or equipment where the 10 cord will be abused by persons walking on it.
- HEED WARNINGS -- Follow all instructions marked on the 11 video monitor or equipment.
- 12 LIGHTNING - For added protection for video monitor or equipment during a lightning storm, or when it is left unattended and unused for long periods of time, unplug it from the wall outlet and disconnect the antenna or cable system. This will prevent damage to the video product due to lightning and power-line surges.
- OVERLOADING -- Do not overload wall outlets and extension cords as this can result in a risk of fire or electric shock. 13
- OBJECT AND LIQUID ENTRY -- Never push objects of any kind into video monitor or equipment through openings as they may touch dangerous voltage points or short-out parts 14 that could result in a fire or electric shock. Never spill liquid of any kind on the product.
- SERVICING Do not attempt to service video monitor or 15 equipment yourself as opening or removing covers may expose you to dangerous voltage or other hazards. Refer all servicing to qualified service personnel.
- DAMAGE REQUIRING SERVICE -- Unplug video monitor or 16 equipment from the wall outlet and refer servicing to qualified service personnel under the following conditions:
  - When the power-supply cord or the plug has been Α.
  - damaged. If liquid has spilled, or objects have fallen into the В. video product
  - C. If the video product has been exposed to rain or water.
  - D If the video product does not operate normally by following the operating instructions, adjust only those controls that are covered by the operating instructions as an improper adjustment of other controls may result in damage and will often require extensive work by a qualified technician to restore the video product to its normal operation. If the video product has been dropped, or the cabinet
  - F damaged
  - When the video product exhibits a distinct change in F. performance -- this indicates a need for service
- 117. REPLACEMENT PARTS -- When replacement parts are required, be sure the service technician has used replacement parts specified by the manufacturer or that have the same characteristics as the original part. Unauthorized substitutions may result in fire, electric shock or other hazards.
- SAFETY CHECK -- Upon completion of any service or repairs 118 to this video product, ask the service technician to perform safety checks to determine that the video product isin proper operating condition.
- FIELD INSTALLATION -- This installation should be made by a qualified service per son and should conform to all local codes

# TABLE OF CONTENTS

| • | Warning                         | 2  |
|---|---------------------------------|----|
| • | FCC Compliance Statement        | 3  |
| • | Important Safeguards            | 4  |
| • | Table Of Contents               | 5  |
| • | Features                        | 6  |
| • | Operating Instructions-Controls | 7  |
| • | Backside Connections            | 8  |
| • | Remote Control                  | 9  |
| • | OSD Architecture                | 12 |
|   | A. Audio Function               | 12 |
|   | B. Video Function               | 13 |
|   | C. Image Function               | 16 |
| • | LCD Monitor Mounting guide      | 19 |
|   | A. Desktop                      | 19 |
|   | B. Wall Mount                   | 19 |
|   | C. VESA Bracket                 | 19 |
| • | Connecting Device               | 20 |
| • | Specification                   | 21 |
| • | Appendixes                      | 22 |
| • | Memo                            | 23 |

#### Feature s

- 20-inch LCD monitor with multiple inputs (Composite video, Y/C (SVHS) and D-sub computer)
- High brightness of 500 cd/?
- High contrast of 480 :1
- Wide viewing angle of 160 degrees, both vertically and horizontally
- Fast LCD response time of 16ms, allowing excellent rendering of motion
- Latching power supply automatically restores power after interruption or remote switching
- Control button lock-out using the OSD, to minimize tampering in public view applications
- Remote control for ADMNLCD20, adding flexibility for Public View Applications
- 12-volt DC output jack allows a standard 12 volt camera to be attached for public view applications)
- ADMNLCD20 includes an anti-scratch, anti-reflective shield, which is ideal for public areas
- Simple OSD Menu User Interface
- Both models include European and North American power cords
- Video input supports both NTSC / PAL / SECAM standards
- User selectable 6500 / 9300 color temperature settings
- Auto termination (75 Ohms)
- Wall mountable using VESA standard (100mm X 100mm) bracket on the ADMNLCD20

# Operating Instructions-Control

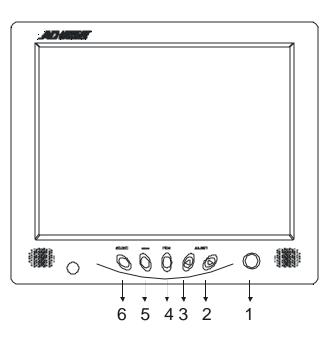

- 6 -

## 1. Power

Monitor power ON / OFF. At OFF mode, monitor will be at standby status. Green Light – Power On

Red Light - Standby mode

2. 3. Adjust ( I ( ) Increase or decrease the value on OSD menu.

Dincrease value or turn ON / OFF function

Decrease value or turn ON / OFF function

4. Item

Chose sub menu from Audio / Video / Image.

5. Menu

OSD menu ON / OFF control.

# 6. Source

Select input signal from AV1, AV2, S-Video or PC.

- 7 -

# **Backside Connections**

# A. BACK PANEL CONTROL

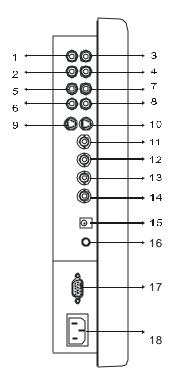

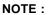

**Audio Connections** 

|         | Audio 1 | Audio 2 |
|---------|---------|---------|
| PC      |         | V       |
| AV 1    | V       |         |
| AV 2    |         | V       |
| S-Video | V       |         |

#### 1, 2 AUDIO 2 IN (L, R)

Stereo Audio Signal Input, this input is for AV2 or PC (refer to Note below)

3,4 AUDIO 2 OUT (L, R) Audio looping outputs for AUDIO 2

# 5,6 AUDIO 1 IN (L, R)Stereo Audio Signal Input, this input is for AV1 or Y/C (refer to Note below)

- 7,8 AUDIO 1 OUT (L, R)
  - Audio looping outputs for AUDIO 1

# 9 Y/C IN (SVHS) Y/C separated signal input

- 10 Y/C OUT (SVHS) Y/C separated signal looping output
- 11 VIDEO 2 OUT Video looping output for VIDEO 2
- 12 VIDEO 2 IN Composite signal Input for VIDEO 2
- 13 VIDEO 1 OUT Video looping output for VIDEO 1
- 14 VIDEO 1 IN Composite signal Input for VIDEO 1
- 15 REGULATED DC12V POWER OUTPUT (500mA)
- 16 AUDIO LIVE OUT
- 17 PC VGA IN
- 18. AC POWER CORD

# **Remote Control**

**Key Function** 

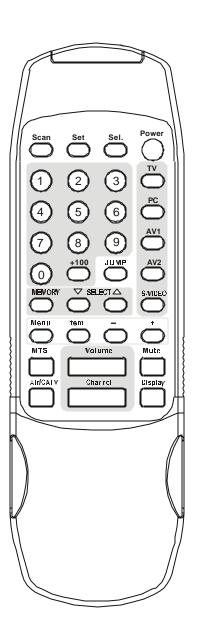

# Power

- 8 -

Turn ON / OFF monitor. At OFF mode monitor will be standby status.

#### Scan

Provide CATV channel auto scanning.

# (Is there a TV tuner in this model?)

Set (Restricted Channel Setting)

Channel lock for restricted program. (Unlock / Lock channel must require password, default password: 0000).

## Sel. (Restricted Channel Setting)

Select restricted channels programmed in Set. (Must use password to unlock setting)

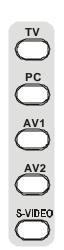

TV Select TV / C ATV mode.

PC Select PC monitor mode.

# AV1 Select display to Video1.

AV2 Select display to Video2.

S-Video Select display to S-Video

# **Remote Control**

#### Jump

Return to previous channel.

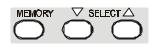

**Memory** Channel memory for TV/CATV.

#### Select

Selecting channel from memorized channels.

- ? Select channel forward.
- ? Select channel backward.

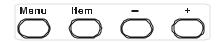

#### Menu

OSD menu ON / OFF and selection.

#### ltem

Chose sub menu from Audio / Video / Image list.

#### +/-

Increase or decrease the value on OSD menu.

- + Increase value or turn ON / OFF function
- Decrease value or turn ON / OFF function

#### MTS :

Multi translation system (Language selection)

#### Air/CATV

Select Antenna or Cable signal input.

#### Mute

The button controls audio volume to mute.

# Display

Displays video source title.

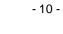

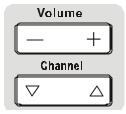

# Volume

Used adjust +/- to increase / decrease volume..

- + Increase volume value
- Decrease volume value

# Channel

- ? Select channel forward.
- ? Select channel backward.
- 1 ~ 10 / +100

Number keys for TV/CATV channels.

**A. Audio Function** 

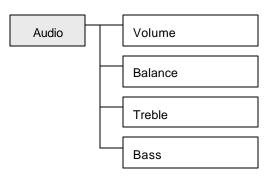

Press the MENU button will bring up the OSD Menu.

Press MENU a gain to select AUDIO. Then, press ITEM to choose functions that require proper adjustments.

As shown, press (r) (r) key to adjust.

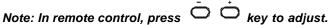

(After adjustment, the monitor will store new settings)

## Volume

Controls builtin speakers' output volumes.

Note: Volume control can also be adjusted by hot key.

Valume - +

#### Balance

Controls builtin speakers' LEFT / RIGHT volume balance.

## Treble

Audio treble adjustment.

# Bas s

Audio bass adjustment.

- 12 -

**B. Video Function** 

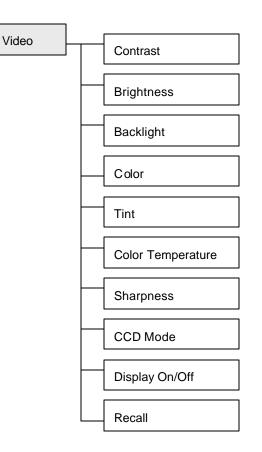

Under AV1, AV2, S-Video mode:

Press the MENU button will bring up the OSD Menu.

Press MENU again to select VIDEO. Then, press ITEM to choose functions that require proper adjustments.

As shown, press 🕑 🔄 key to adjust.

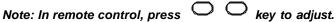

(After adjustment, the monitor will store new settings)

# Contrast

Permits adjustment of contrast between light and dark areas of the picture.

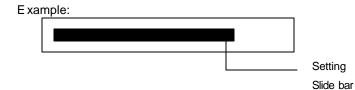

#### **Brightness**

Adjusts the overall picture shade and brightness.

*Tip:* Use the Brightness to make details in the dark areas of the picture to be just visible, and Contrast to "brighten" the picture without causing noises and foreheads to turn white.

#### **Back Light**

Adjusts panel backlight luminance.

#### Color

Adds coloring to the black and white picture content (of a color signal), and is usually set for viewer's preference in color saturation.

#### TINT

Adjusts all the colors on the screen, but is most noticeable to the eye in reds and yellows, and is also usually set for pleasing face tones. **Note: Appears in NTSC mode only.** 

#### Sharpness

Sets the desired sharpening enhancement to the picture.

#### **Color Temperature**

Selects color temperature of either 6500°K or 9300°K

# CCD Mode

If video signal source directly comes from CCD camera, using CCD Mode is suggested to obtain better picture performance.

# Display

Displays video source title.

# RECALL

Sets monitor to the original factory setting.

- 15 -

C. Image Function

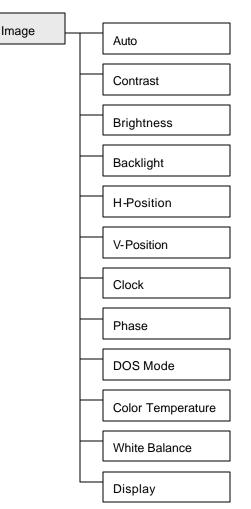

Under Image mode:

Press the MENU button will bring up the OSD Menu.

Press MENU again to select IMAGE. Then, press ITEM to choose functions that require proper adjustments.

As shown, press  $\bigcirc$   $\bigcirc$   $\bigcirc$  key to adjust.

Note: In remote control, press  $\overline{\bigcirc} \overset{\circ}{\bigcirc} \overset{\circ}{\bigcirc}$  key to adjust.

(After adjustment, the monitor will store new settings)

- 16 -

# **OSD** Architecture

#### Auto

Auto detect screen detail data such as clock and phase.

#### Contrast

Permits adjustment for contrast between light or dark areas of the picture.

#### **Brightness**

Adjusts the overall picture shade and brightness. *Tip: Use the Brightness to make details in the dark areas of the picture to be just visible, and Contrast to "brighten" the picture without causing noises and foreheads to turn white.* 

#### **Back Light**

Allows to adjust panel backlight luminance.

#### H-position

Allows adjustment for horizontal position.

#### **V**-position

Allows adjustment for vertical position.

#### Clock

Is used to adjust best picture quality. It adjusts the numbers of the pixel clock across one line time. Therefore it can affect the picture position and size. *Note: improper adjustment will caused image failure.* 

#### Phase

Is used to adjust best picture quality. It adjusts the sampling phase across one pixel time. When the phase is not adjusted properly, the picture will be unclear. Therefore this value should be carefully adjusted.

Note: improper adjustment will cause image failure.

# - 17 -

# Dos Mode

Supports picture enhancement when using under DOS mode.

# **Color Temperature**

Selects 9300 or 6500 color temperature for display.

# White Balance

Allows the picture white balance adjustment.

## Display

Displays video source title.

#### Recall

Sets monitor to the original factory setting.

# LCD monitor Mounting Guide

## A. Desktop

Adjust the angle of LCD to provide comfortable viewing

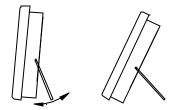

# B. Wall mount able using two methods:

- 1) Using the 200 mm pre-cut holes
- 2) Using the VESA standard wall mount design and the

100mm hole pattern on the back panel to install the LCD monitor to the wall.

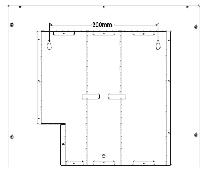

## C. Wall mount

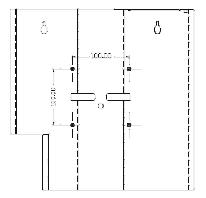

Download from Www.Somanuals.com. All Manuals Search And Download.

**Connecting Device** 

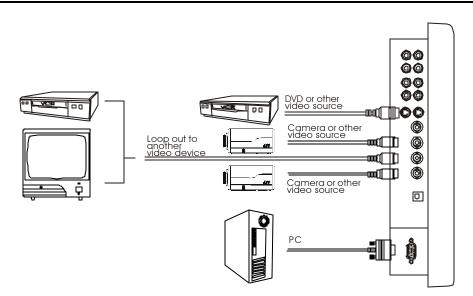

- 19 -

- a. Connect PC to Monitor through VGA connector as shown on the above picture
- b. Connect External device such as DVD or Game Player to Monitor as shown on the above picture
- c. Connect CCD Camera 1 and 2 to Monitor through Video Input 1 and 2 (BNC Connector) as showing on the above picture
- d. PC Resolution Supported

| 640 x 480 60Hz | 800 x 600 56Hz |
|----------------|----------------|
| 640 x 480 72Hz | 800 x 600 70Hz |
| 640 x 480 75Hz | 800 x 600 72Hz |
|                | 800 x 600 75Hz |

Note: Please refer to page 17 for auto detection after changing resolution setting.

# Specification

| Model           |         |                                            |
|-----------------|---------|--------------------------------------------|
| LCD Panel       |         | 20.1 inch TFT, TN Mode                     |
| Display Mode    |         | 3D De-interlace                            |
| Input Filter    |         | 3D Comb filter                             |
| Display area    |         | 408 x 306mm                                |
| Resolution      |         | 800 x 600                                  |
| Brightness      |         | 500 cd/m <sup>2</sup> @6mA                 |
| Contrast ration | 0       | 480:1                                      |
| Response T      | ime     | 16ms typ.                                  |
| View angle      | L/R     | 80(left), 80(right),60(up),60( down) CR=10 |
|                 | U/D     | 80(left), 80(right), 80(up), 80(down) CR=5 |
| Input Signal    |         | BNCx2 in                                   |
|                 |         | BNC x2 out (Auto Termination)              |
|                 |         | D-Sub 15pin                                |
|                 |         | Y/C x1 in                                  |
|                 |         | Y/C x1 out                                 |
| Audio In/Out    | t       | RCA(R/L) x 2 set in                        |
|                 |         | RCA(R/L) x 2 set out                       |
| OperatingCo     | ontrols | OSD                                        |
| Power Suppl     | ly      | AC 96~256V 50/60Hz                         |
| Power Const     | umption | 52W                                        |
| Dimension       |         | 420x406.5x85.2mm                           |
| Weight          |         | 6.8kg                                      |
| Temperature     | )       | -10~60?                                    |
| Humidity        |         | 20%~80%                                    |

# **Appendix es**

# - 21 -

# A. TROUBLE SHOOTING

# Problem:

| 1.No power |                 |                                  |
|------------|-----------------|----------------------------------|
| 2.No vid   | leo or audio    |                                  |
| 3.E        | Bad video or au | Jdio                             |
|            | 4,Image not s   | stable                           |
|            | 5.Abnor         | rmal line                        |
|            | 6.0             | Ghost image                      |
|            |                 | 7.Desired video disappears       |
|            |                 | Checking:                        |
|            |                 | Power-cord connecting Power-o    |
|            |                 | LCD?correctly? (Confusing)       |
|            |                 | Change to right input channel?   |
|            |                 | ——— Check signal cable?          |
|            |                 | Any interrupt from other devices |
|            |                 | Adjust video control on OSD?     |
|            |                 | Adjust video source?             |

# B Package List

| Α. | ADMNLCD20 20     | ' LCD Monitor | x 1 |
|----|------------------|---------------|-----|
| В. | American Power C | ord           | x 1 |
| С. | Europe Power Cor | d             | x 1 |

D. User Manual x 1

| E. Accessory Kit | x 1    |
|------------------|--------|
| Memo             | - 22 - |
|                  |        |

Download from Www.Somanuals.com. All Manuals Search And Download.

- 23 -

Free Manuals Download Website <u>http://myh66.com</u> <u>http://usermanuals.us</u> <u>http://www.somanuals.com</u> <u>http://www.4manuals.cc</u> <u>http://www.4manuals.cc</u> <u>http://www.4manuals.cc</u> <u>http://www.4manuals.com</u> <u>http://www.404manual.com</u> <u>http://www.luxmanual.com</u> <u>http://aubethermostatmanual.com</u> Golf course search by state

http://golfingnear.com Email search by domain

http://emailbydomain.com Auto manuals search

http://auto.somanuals.com TV manuals search

http://tv.somanuals.com